2020/01/07 | 更新 2021/06/20

# **機種変更時にiPhoneをかざすだけでデータ 移行!『クイックスタート』の手順と注意点**

新しいiPhoneを購入し、最初にやることといえば、以前使ってい たスマホから設定や写真、アプリといったデータを引き継ぐ、いわ ゆる移行作業だ。機種やOSによって、いくつかの方法があるが、 iPhoneには、この移行作業を**iPhone同士をかざすだけでとても簡 単に行える「クイックスタート」**という機能がある。ここではiOS 12.4以降で利用できる「データを直接転送する機能」を中心に解説 する。

パソコンを持っていなくても、有料のiCloudに加入していなくても iPhoneのみでデータを移行することが可能だ。とても便利な機能 なのでぜひ活用してほしい。

## **iPhoneをかざすだけでデータを移行できる「クイックス タート」とは**

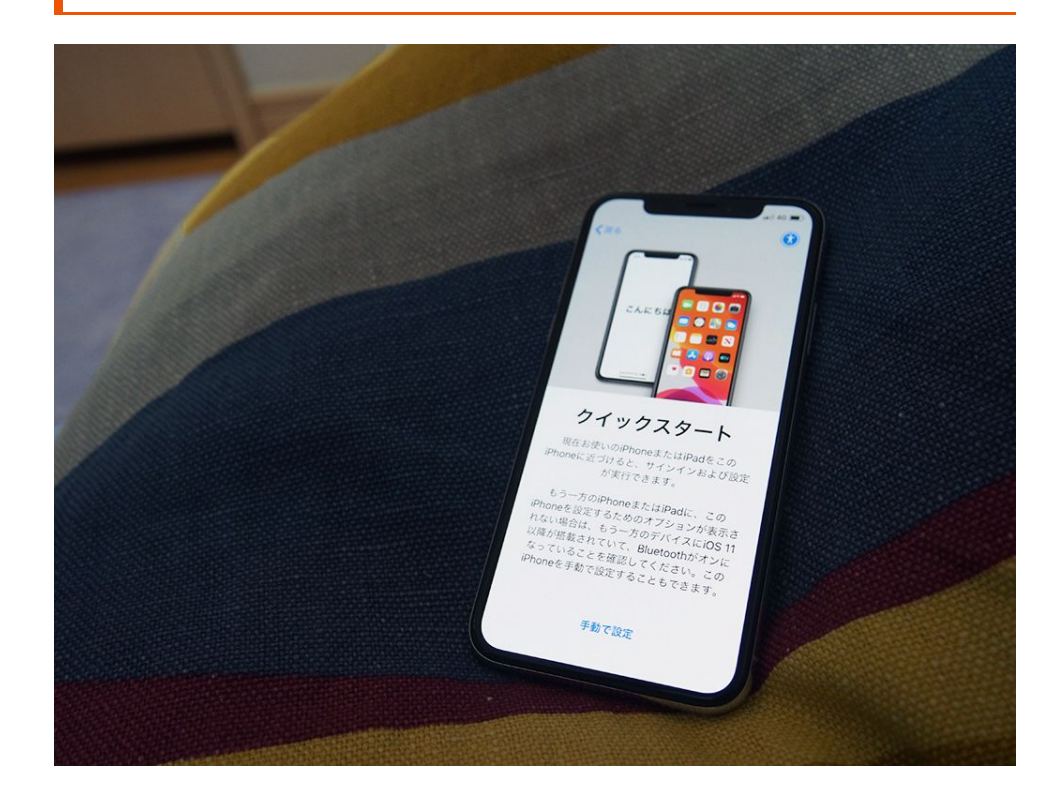

これまで、iPhoneの移行作業では、いったんiTunesやiCloudにバ ックアップを行い、それを新しいiPhoneで復元する方法が一般的 だったが、iOS 11からは旧機種の設定を利用して新iPhoneを設定 する「クイックスタート」が登場。これによってiPhone同士をか ざすだけで初期設定が完了し、iCloudからの復元ができるようにな った。

さらに、iOS 12.4以降であれば、いちいち**バックアップをせずとも iPhone間で直接写真やアプリといったデータの移行が可能**だ。

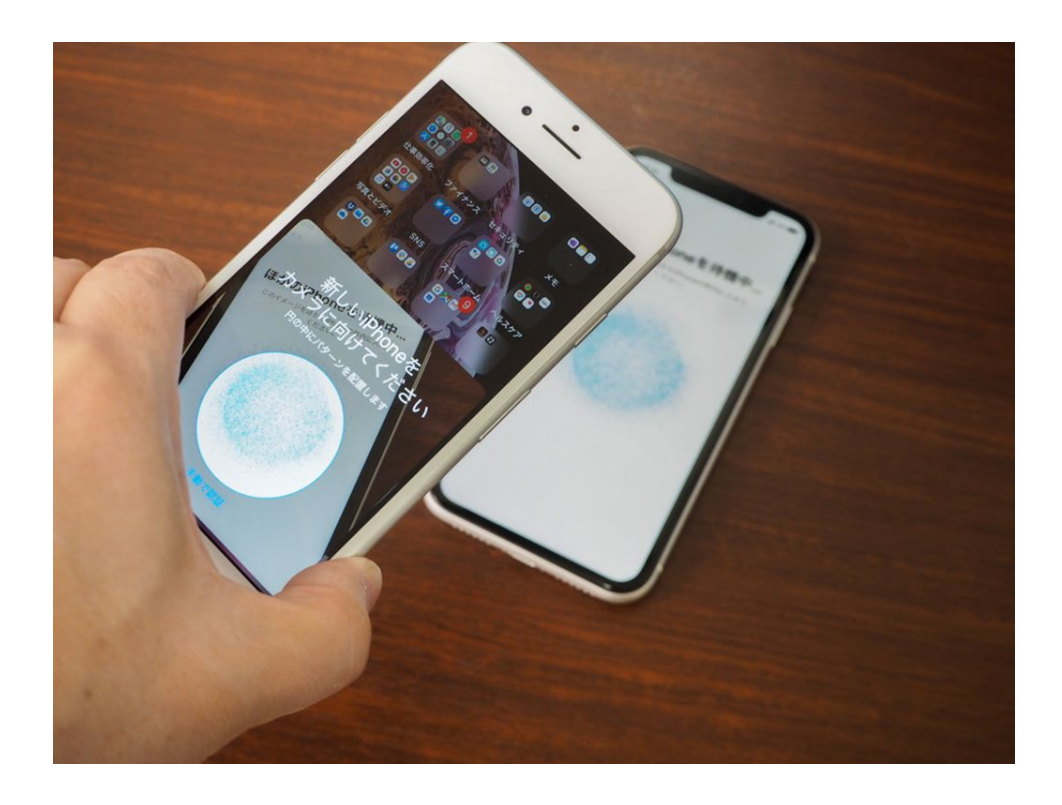

### **クイックスタートを行うための確認事項**

#### **・OSのバージョン**

クイックスタート自体はiOS 11以降で利用できるが、iPhone間の 直接コピーを行うにはどちらの機種もiOS 12.4以降である必要があ る。現在の最新版はiOS 13.3なので、都度アップデートを行ってい るのなら問題はないが、念のために確認しておくといいだろう。

#### **・ストレージ容量**

次に重要なのは、ストレージの容量だ。新iPhoneの容量が旧機種 の容量よりも少ないとコピーできない可能性がある。もし、旧機種 のストレージ使用量が新iPhoneの容量よりも多いようであれば、

写真をiCloudやGoogleフォトなどにバックアップしてから削除す るなど、ストレージの使用量を減らしておく必要がある。

#### **・Wi-Fi環境**

データ移行は、2台を同じWi-Fiネットワークに接続してワイヤレ スで行う。ただし、Wi-Fiが不安定、あるいは自宅にWi-Fiがないと いう場合には有線での転送も可能だ。この場合には別売りの Lightning-USBケーブルのほか、Lightning-USB 3カメラアダプタ が必要になる。

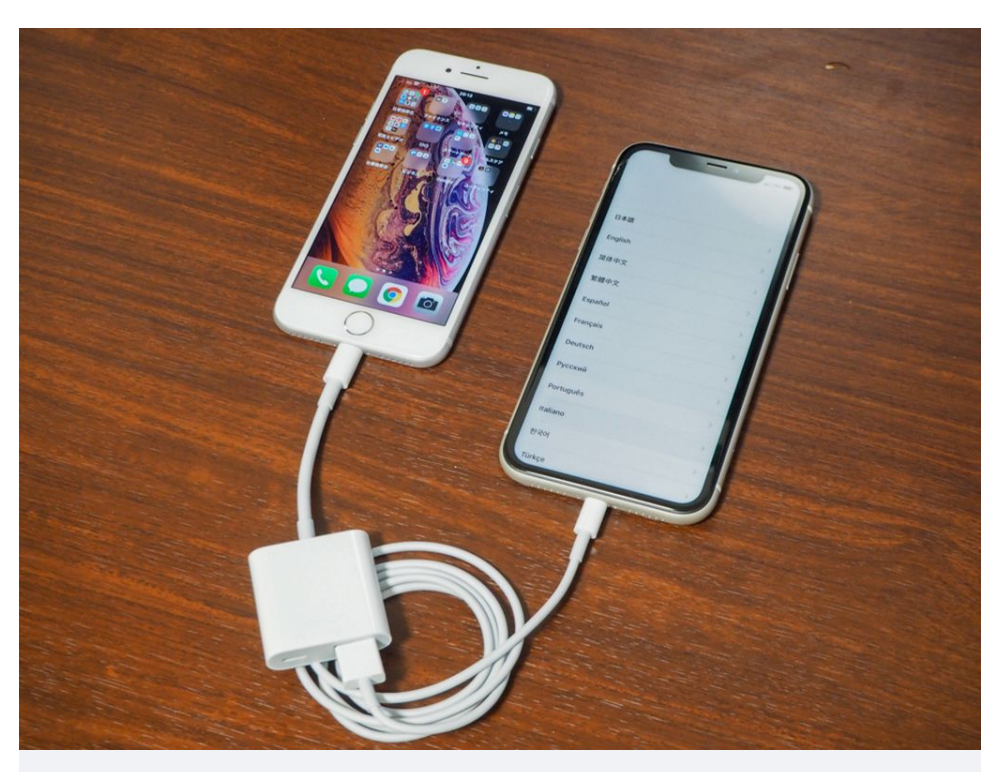

**Lightning-USB 3カメラアダプタ(左)とLightning-USBケーブル (右)**

## **移行手順**

移行手順自体はシンプルだ。まず、新しいiPhoneの電源を入れ、 旧機種の近くに置く。注意点としては、新iPhoneは**初期セットア ップが終了していない、まっさらの状態でなければならない**。ショ ップなどで購入した場合には、動作確認のためにセットアップが終 了していることもあるだろう。その場合は、一旦初期化しよう。

2021/6/28 機種変更時にiPhoneをかざすだけでデータ移行!『クイックスタート』の手順と注意点|TIME&SPACE by KDDI

[設定] ▶ [一般] ▶ [リセット] から、 [すべてのコンテンツと 設定を消去]を選んで実施する。すべてのデータが消去されるが、 まだ使用前なので問題ない。

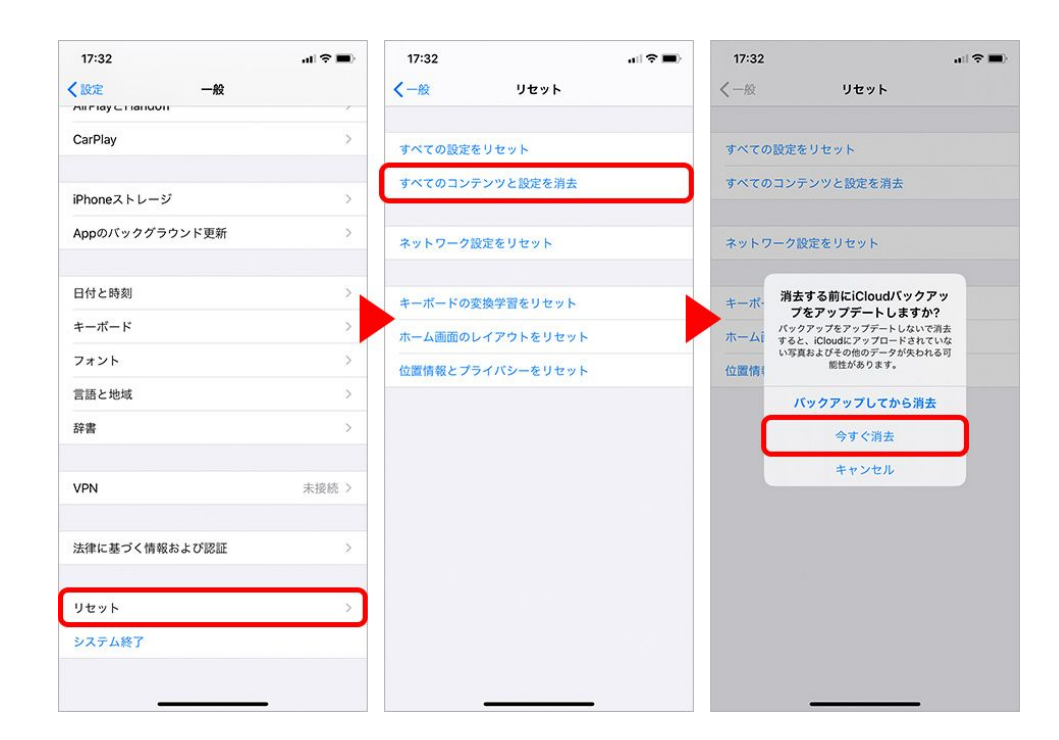

新iPhoneの言語選択画面が表示されると、旧機種には「新しい iPhoneを設定」とクイックスタート画面が表示される。

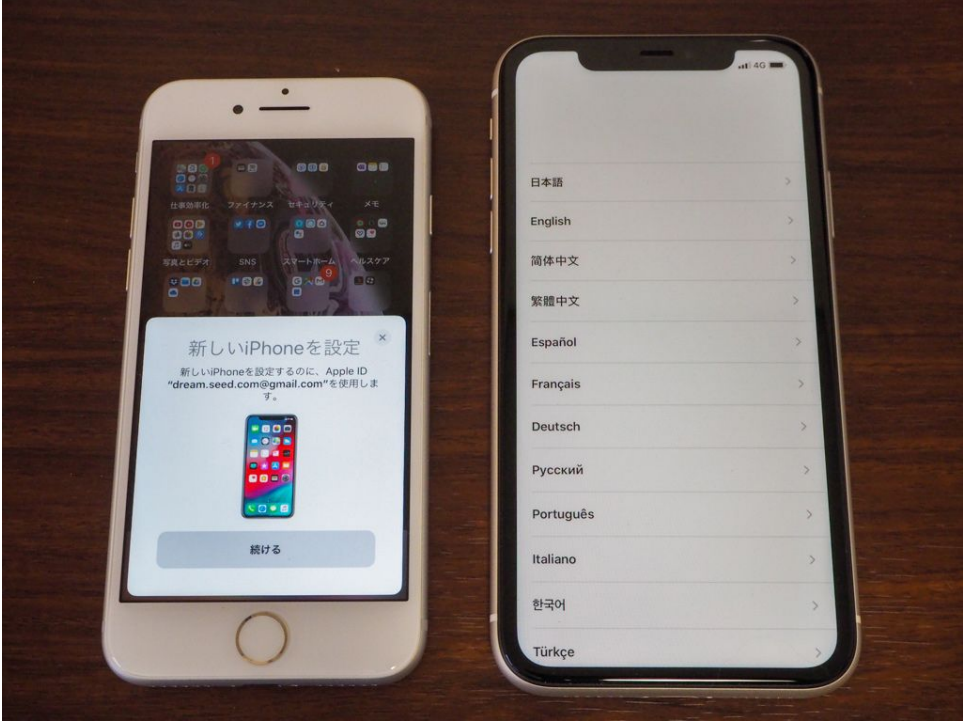

「続ける」をタップすると、新iPhoneに円形状のアニメーション が表示される。旧機種にカメラのファインダーが表示されるので、 それを収めよう。旧機種側で、「新しいiPhoneの設定を完了」と

表示されれば、第1段階は終了だ。

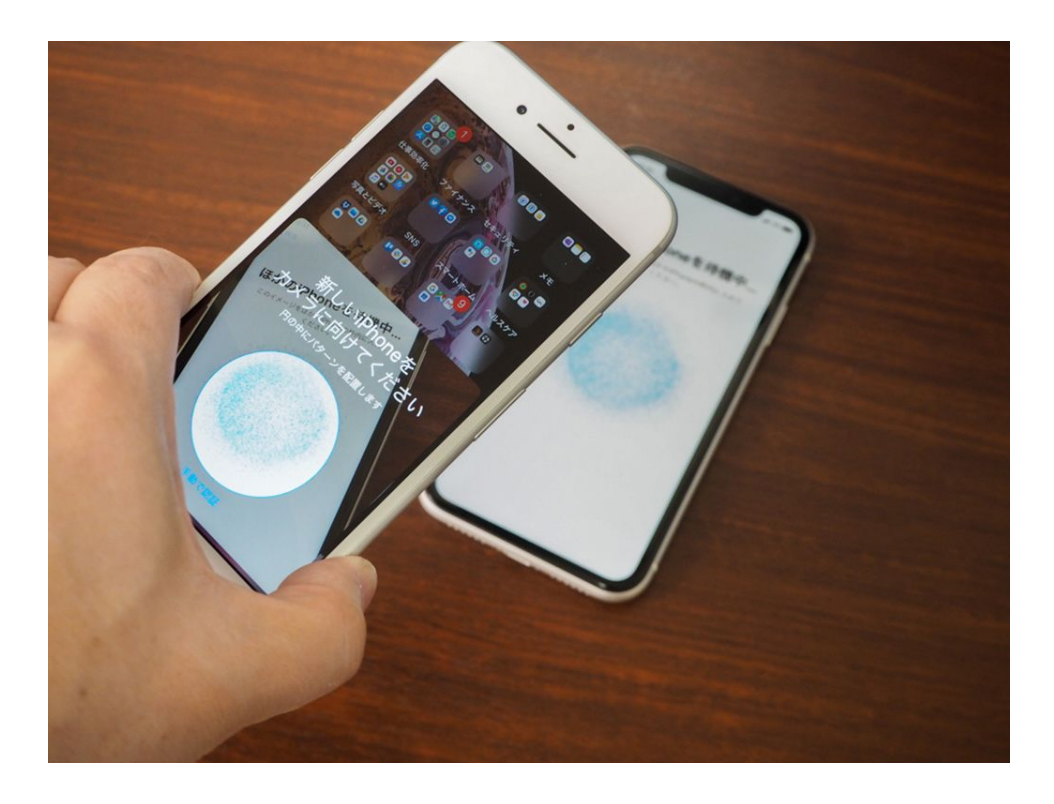

次に新iPhoneの画面で『**旧機種のパスコード**』を入力する。新 iPhoneで新たなパスコードを登録するわけではないので気を付け よう。

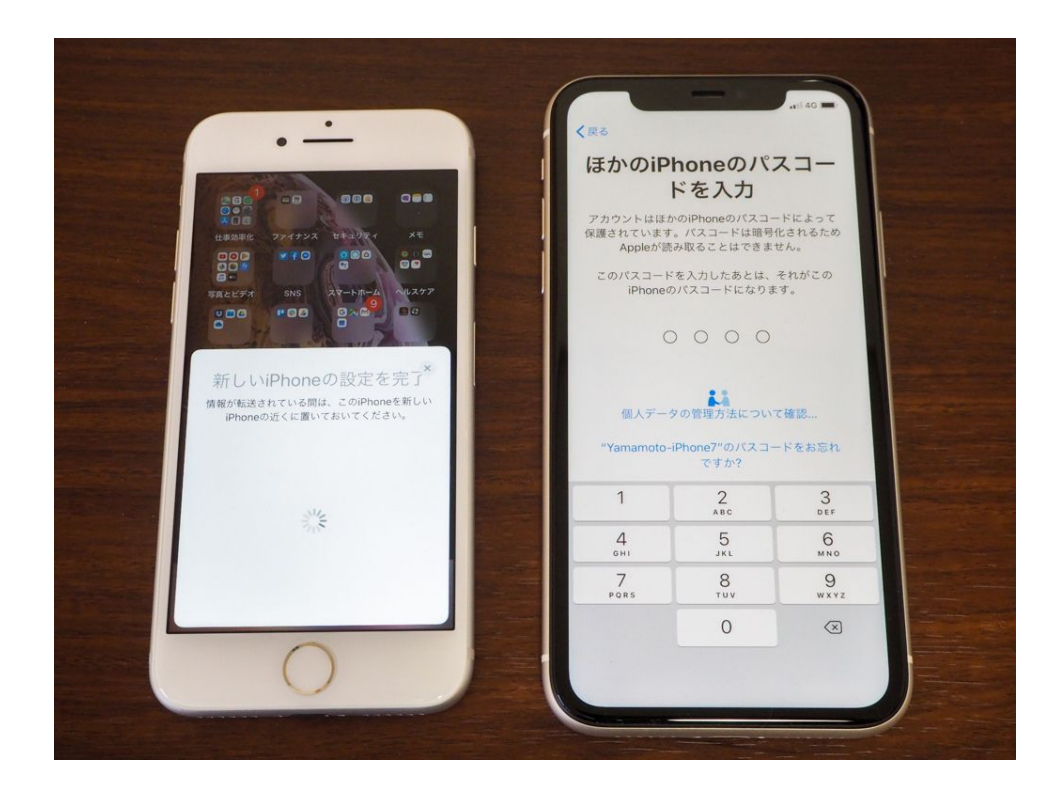

その後、Face IDやTouch ID、Apple Payなどの設定を行う。Apple Watchを利用している場合には、その設定も移行するかどうかを選 ぶことができる。なお、これらの設定は、あとから設定も可能だ。

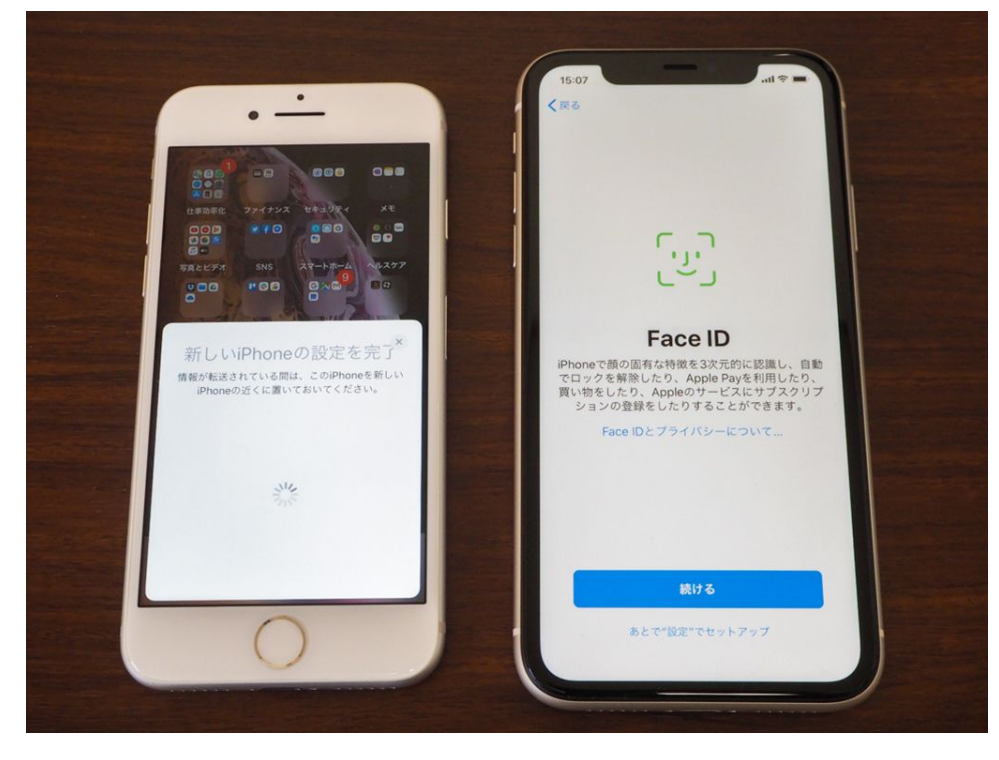

設定が終わると、実際にデータ転送が開始される。転送にかかる時 間は、旧機種で使用しているストレージ容量次第だが、約20GBの 転送では5分ほどで終了した。

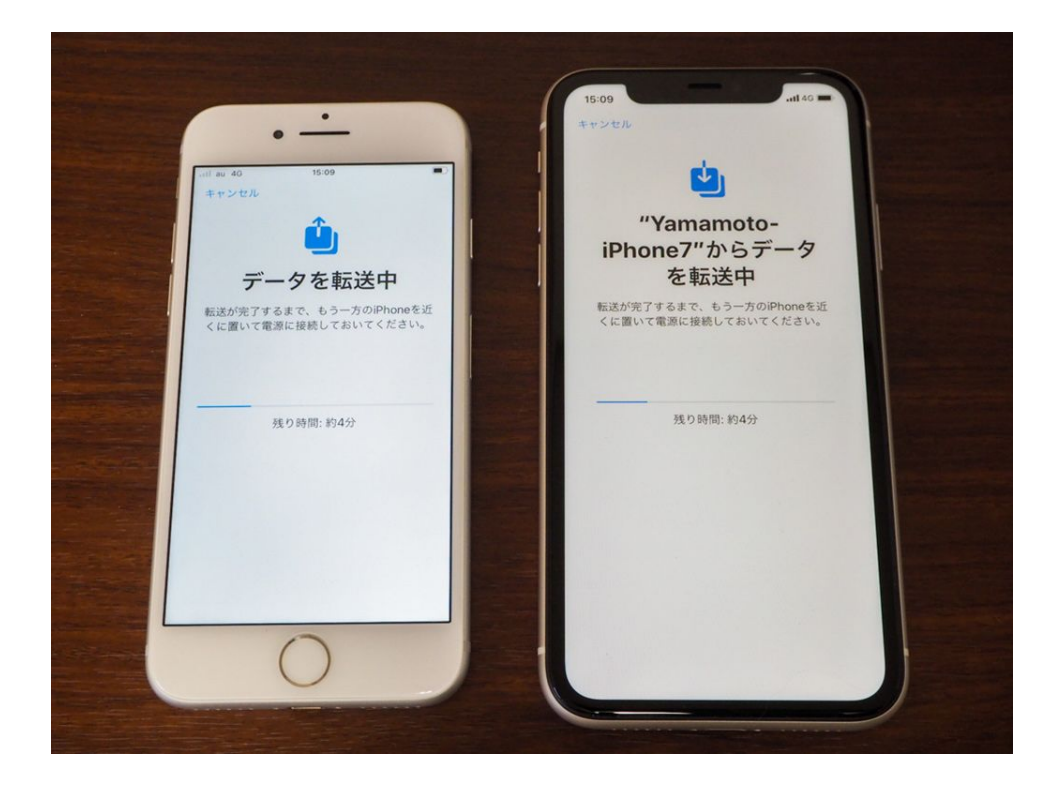

旧機種からの転送が終了すると、新iPhoneが再起動する。このタ イミングで新iPhoneは使用可能となる。その後、新iPhoneでは、 App Storeから、旧機種でインストールされていたアプリの再ダウ ンロードが開始される。

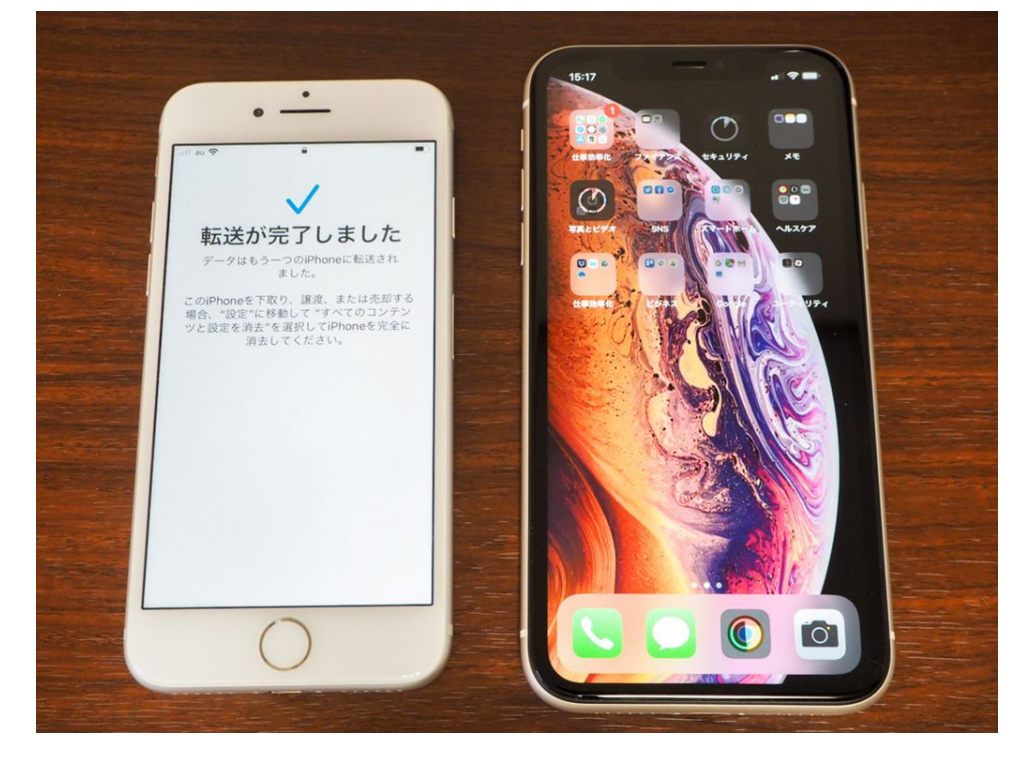

## **注意点:個別で設定が必要なアプリなど**

なお、データが転送されるとはいえ、一部のアプリではアカウント への再ログインや再設定が必要になる。Googleアカウントや LINE、Suicaなどがその筆頭だ。念のため、インストールされたア プリは一通り立ち上げて確認してみたほうがいいだろう。

#### **・LINEの引き継ぎ**

LINEは、旧機種で電話番号、メールアドレス、パスワードや引き 継ぎの設定をしておき、新iPhoneで引き継ぎ作業をしなければな らない。旧機種で同じOS間であれば以下のデータを引き継ぐこと ができる。

- ・友だち、グループ
- ・プロフィール情報
- ・アルバム、ノートの情報
- ・タイムライン
- ・スタンプ·着せかえ•絵文字
- ・Keepに保存したデータ
- ・LINE連動アプリ⋅サービスの情報
- ・LINE Pay⋅LINEポイント残高
- ・LINEコインなどのアプリ内通貨
- ・トーク履歴(事前にバックアップが必要)

引き継ぎの方法は以下の記事で詳しく説明しているので、参考にし てほしい。

**・Googleアカウント**

GmailやGoogleマップなど、Google関連サービスを起動すると、 ログインを求められる。通常通り、Googleアカウントのパスワー ドを入力し、ログインしよう。

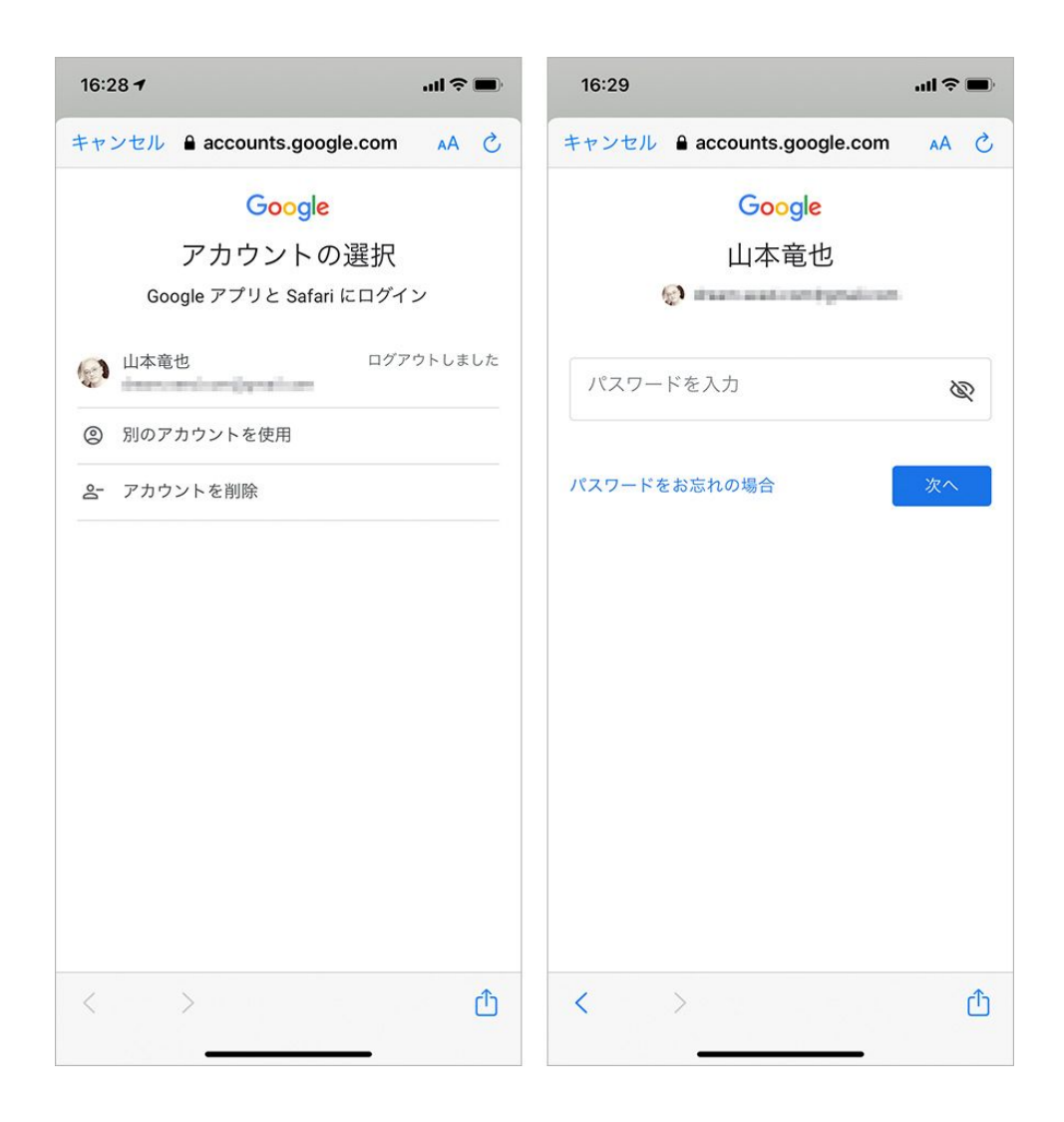

#### **・Suica**

まず、旧機種のWalletからSuicaを選び、設定画面から「このカー ドを削除」をタップし、Suicaの登録を削除しておく。

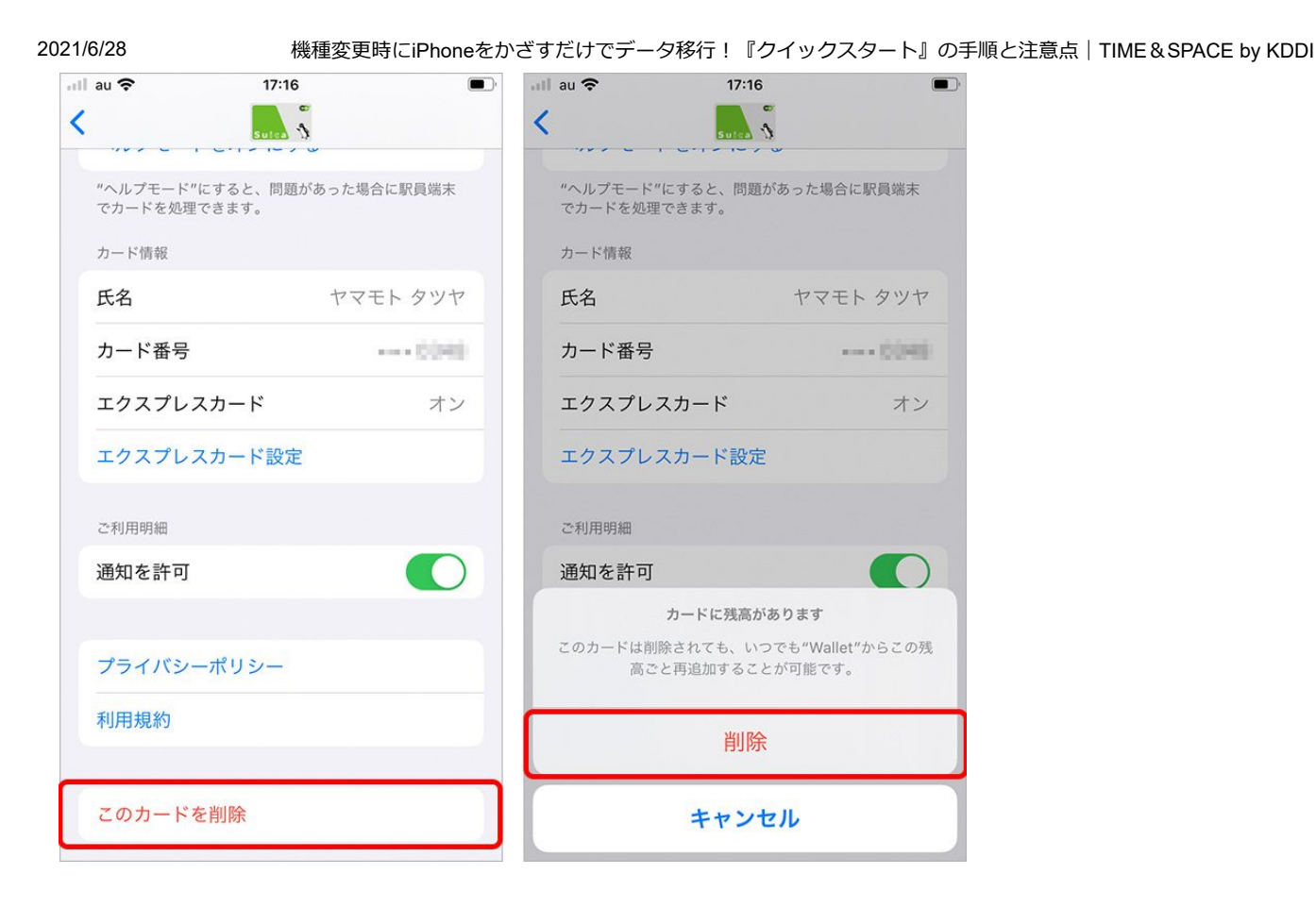

その後、新iPhoneの「Wallet」アプリから[Suica]を選択する と、削除したSuicaが表示される。名前と残高を確認し[次へ]を タップすれば追加完了だ。なお、旧機種で削除する前でもSuicaの 追加は可能だが、その場合、新規登録の画面になるので注意してほ しい。

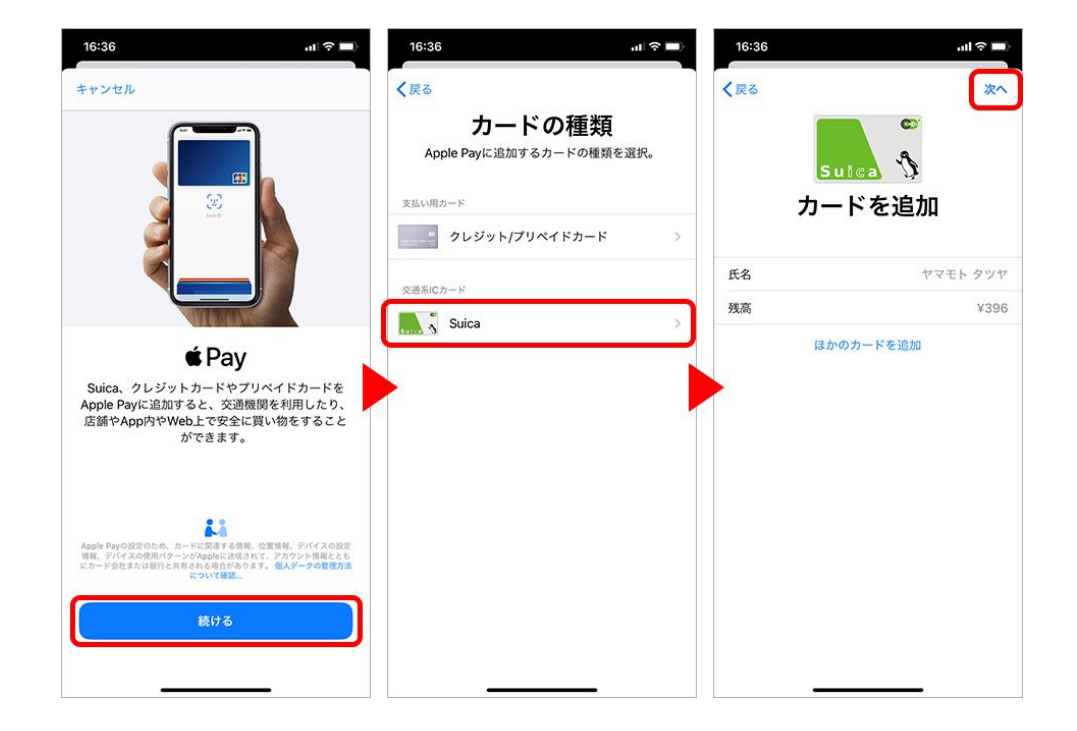

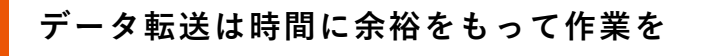

2021/6/28 機種変更時にiPhoneをかざすだけでデータ移行!『クイックスタート』の手順と注意点|TIME&SPACE by KDDI

クイックスタートのデータ転送にかかる時間は、ストレージの使用 容量や利用しているネットワークの速度によっても変わるが、場合 によっては長時間かかることも考えられる。今回約20GBのデータ を転送したところ、およそ5分かかったので、64GBをフルに使っ ていたり、それ以上の容量を使用しているなら、15~30分程は見 込んでおいたほうがいいだろう。転送中は新旧のiPhoneとも利用 できないので、時間には余裕をもって作業するようにしたい。

文:山本竜也